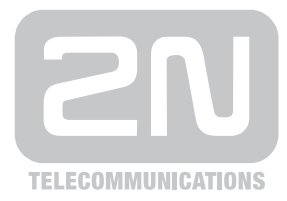

# 2N® **VoiceBlue Next**

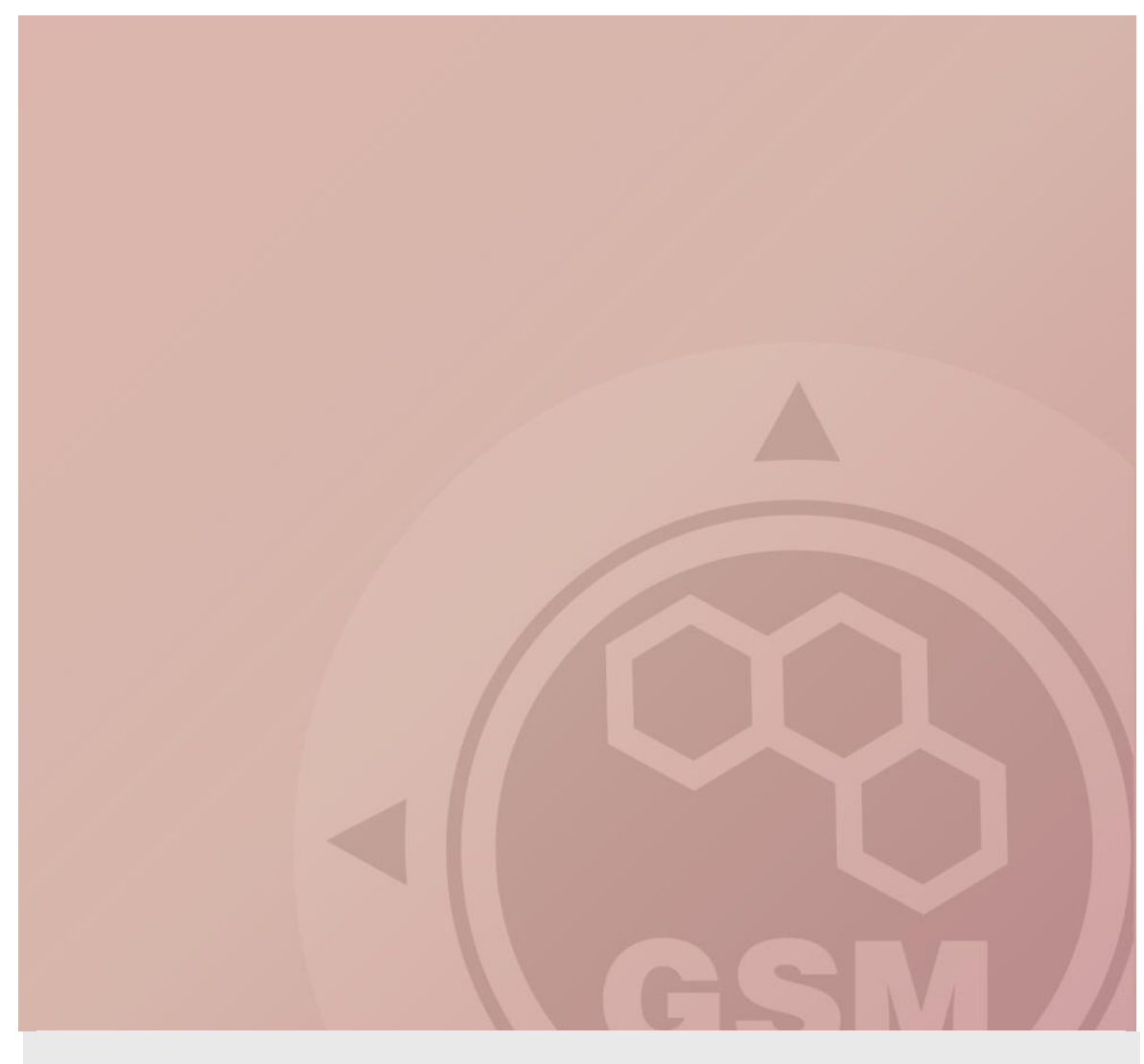

## **2N® VoiceBlue Next & Cisco Unified Communications**

1

## **Manager Express verze 4.1(0)**

## connected via SIP trunk

Quick guide

Version 2.00 **www.2n.cz**

#### **2N® VoiceBlue Next has these parameters:**

- IP address 192.168.22.42
- Incoming port: 5060

#### **Cisco Unified Communication Manager Express parameters:**

- IP address 192.168.22.35
- Incoming port: 5060

### **SIP TRUNK INTERCONNECTION**

1) For the setting of the trunk between the VoiceBlue Next and your PBX you need to configure SIP proxy (GSM→IP) for GSM incoming calls. SIP proxy (IP→GSM) is designed for secure communication just with traffic from your CME. You can specify the IP address and port which will accept SIP packets from.

**Gateway** Gateway | Update | Restart Gateway control **Codec settings** Gateway configuration Codec VAD " System parameters **Number of blocks** VolP parameters  $G711$  $2 \times 10$ ms  $\vert \cdot \vert$  $\blacksquare$ <sup>■</sup> GSM basic parameters  $2 \times 10$ ms п  $G729$  $\overline{ }$ " GSM groups The IP address assignment Codec priority <sup>#</sup> GSM outgoing groups to which the # GSM incoming groups The IP address and G711a (8) Priority 1:  $\vert \cdot \vert$ · Prefixes G711u (0) Priority 2: traffic is send  $\overline{\phantom{a}}$ port which will  $\blacksquare$  LCR table Priority 3: . CLIP Routing table accept traffic from<sup>#</sup> Mobility Extension **IP addresses Ethernet configuration** <sup>n</sup> Login configuration SIP proxy (IP->GSM):  $0.0.0.0$  $5060$ Set default port " Web configuration 192.168.22.35 5060 Set default port SIP proxy (GSM->IP): · Report configuration SIP registrar:  $0.0.0.0$ 5060 Set default port NAT firewall:  $0.0.0.0$ Configuration backup STUN server:  $0.0.0.0$ 3478 Set default port Next STUN server request (60-6553, 0=off) [s]: 6000 **Tones generated to VoIP** Logout  $\odot$ 

In case you leave there 0.0.0.0 it will be open for all traffic.

2) Configuration of the LCR (Least Cost Routing)

The GSM operator has e.g. in our country prefix 6 and 7 with a nine digit the length number. The setting is below.

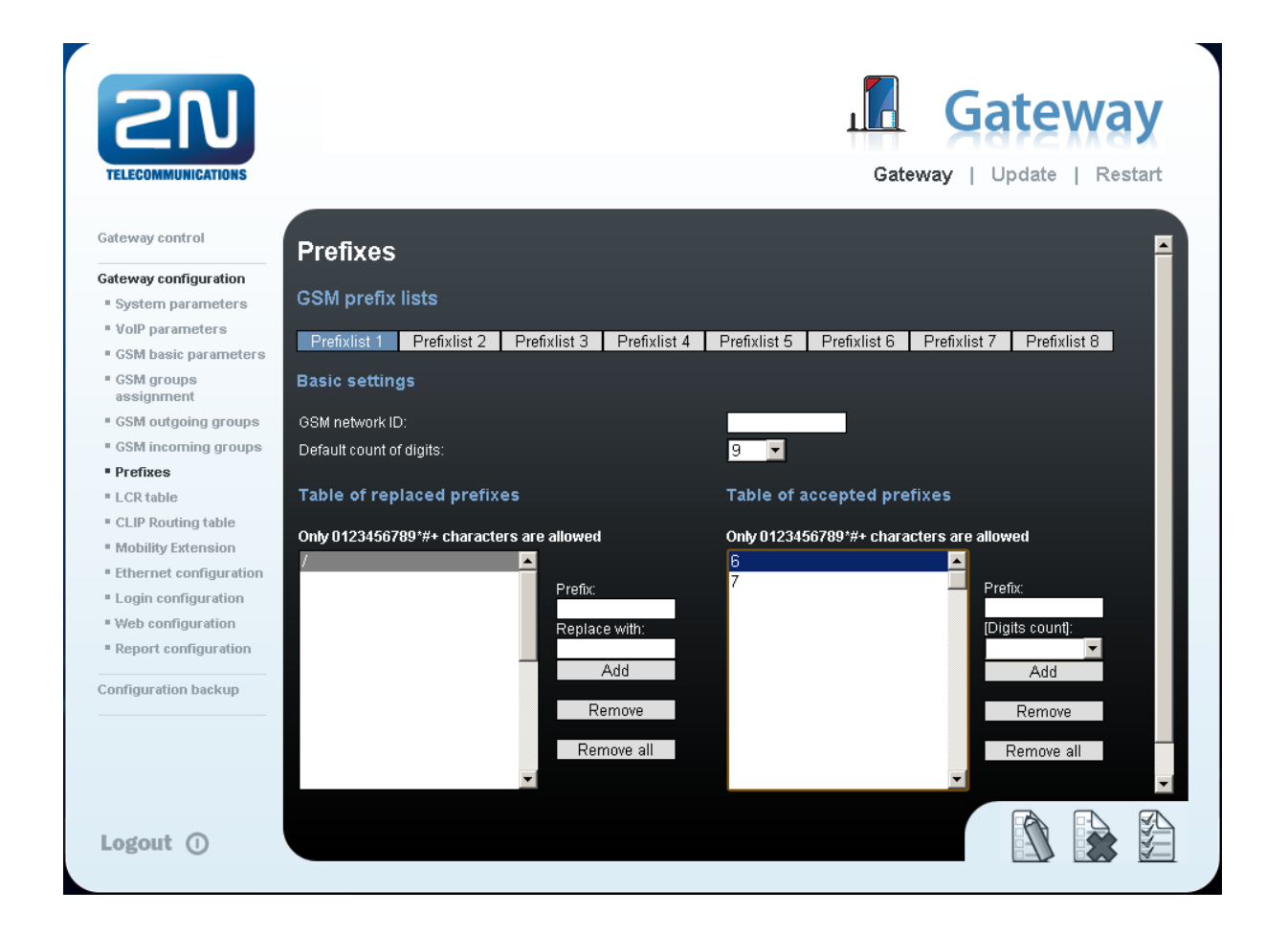

3) You need to create LCR rule for defined prefixes. The GSM group says thru with outgoing group the call will follow and in the GSM group assignment you can define, which SIM cards below to which GSM outgoing group.

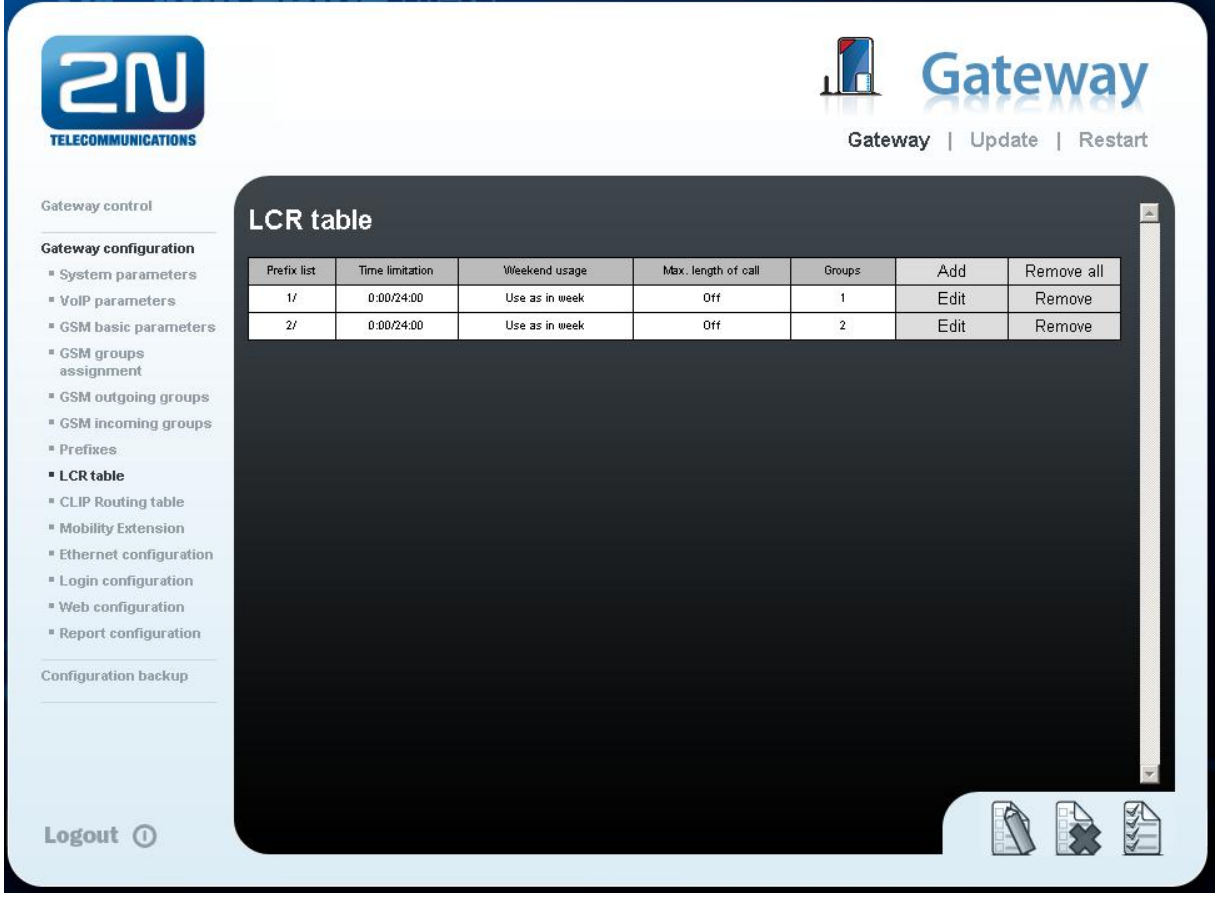

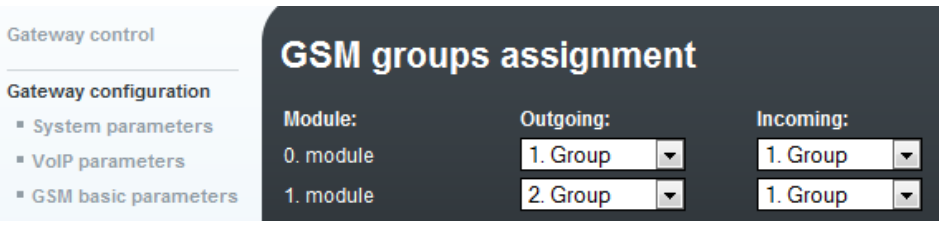

 $\overline{\phantom{a}}$ 

 $\frac{1}{2}$ 

4) Configuration of GSM outgoing groups:

You are able to set up different setting for each GSM group (CLIR, free minutes, Virtual ring tone, roaming and others)

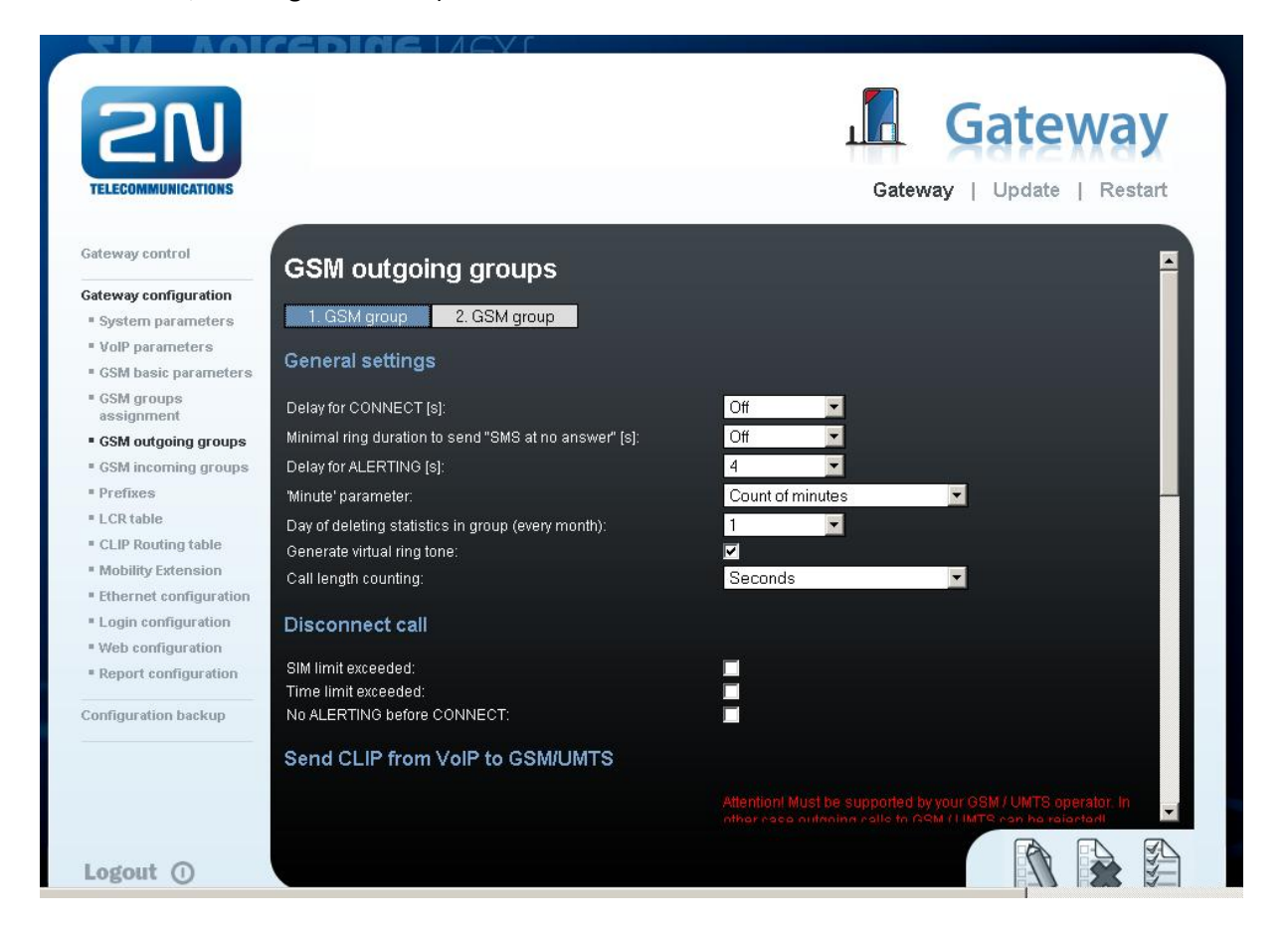

5) Incoming calls

For incoming calls you can define 2 groups with the different behavior and assign them to the GSM modules. The settings are similar with GSM groups assignment for outgoing calls.

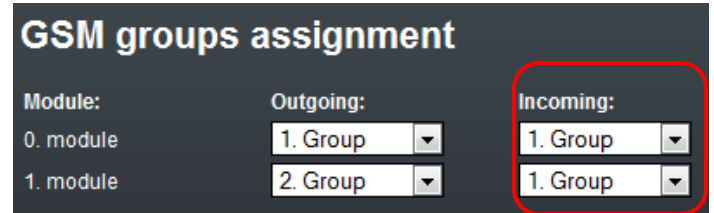

In GSM incoming groups you can define the behavior for each GSM incoming group. Choose the mode to Reject, Ignore, Accept incoming calls or Callback.

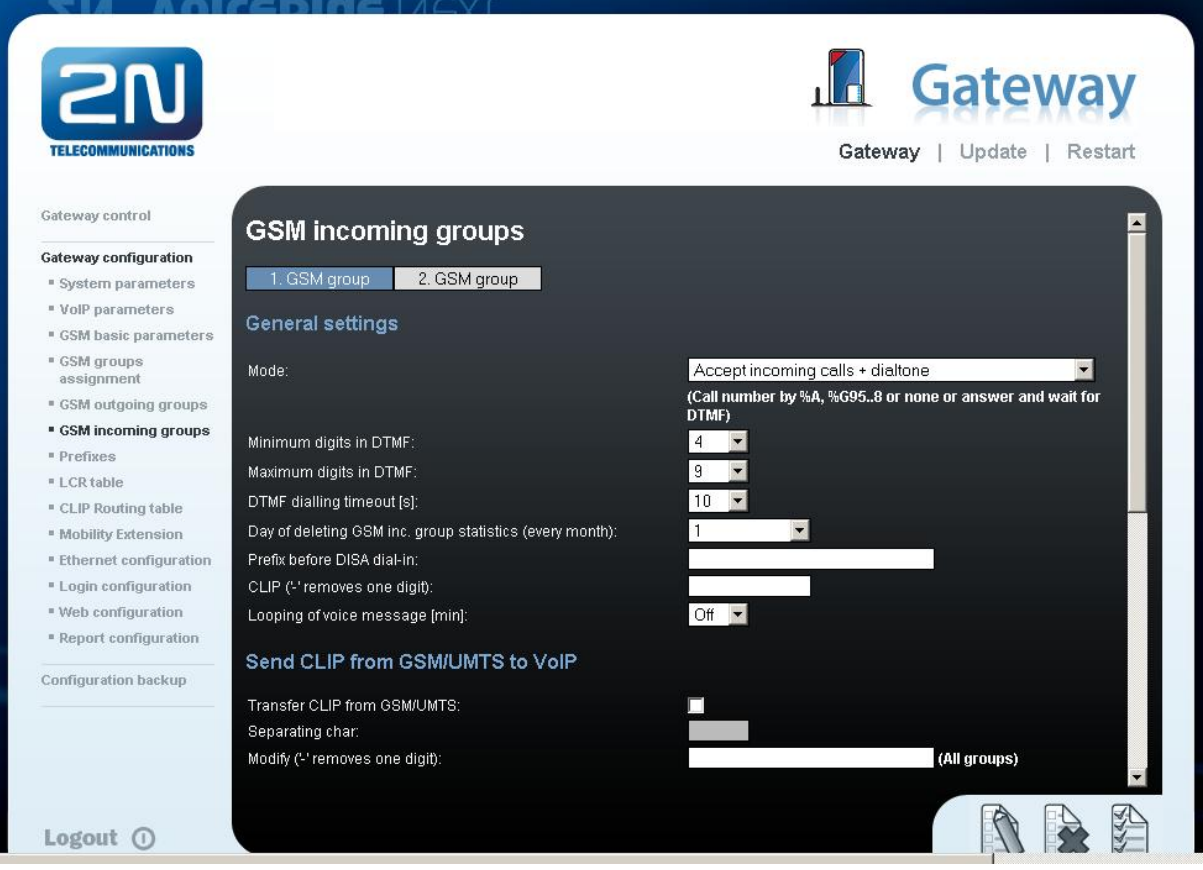

You can define the list of called numbers which will be automatically dialed after DTMF dialing timeout if the customer don´t press any button till the specified time. From the configuration, you can see 10 seconds for DTMF dialing and after that the call will be routed to the extension 100 to your CME (if you set up SIP proxy (GSM->IP) in VoIP parameters).

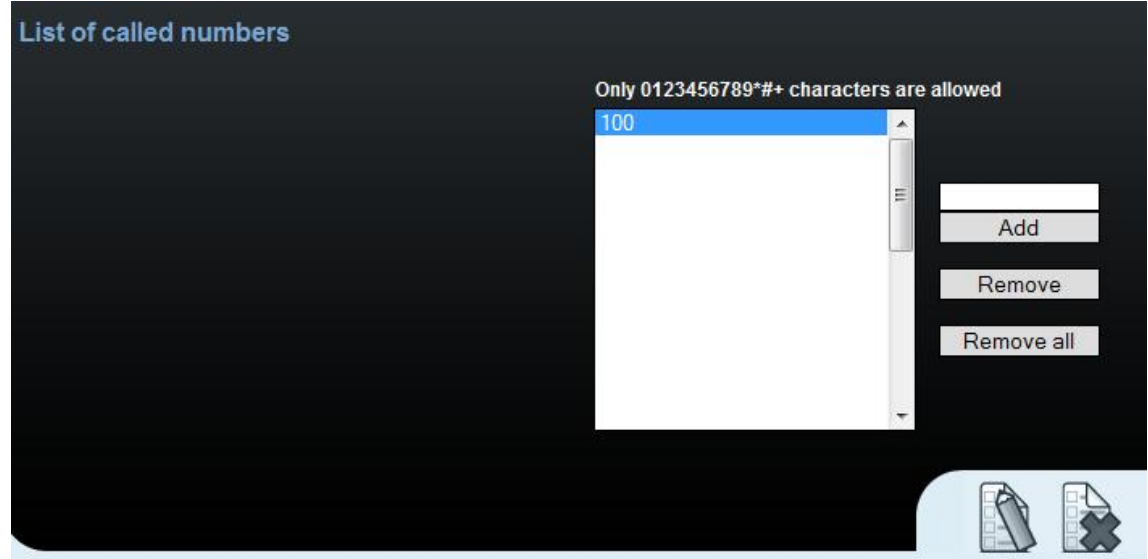

## CISCO UNIFIED COMMUNICATION MANAGER EXPRESS SETTING

For configuration was used freeware program - Cisco Configuration Professional - version 2.3.

For configuration, enter the menu: **Configure → Voice → Dial Plan → VoIP** and set up the prefix and IP address to the 2N VoiceBlue Next gateway.

The prefix **6.T** as in the example means that prefix is 6 plus other digits after 6 without limit.

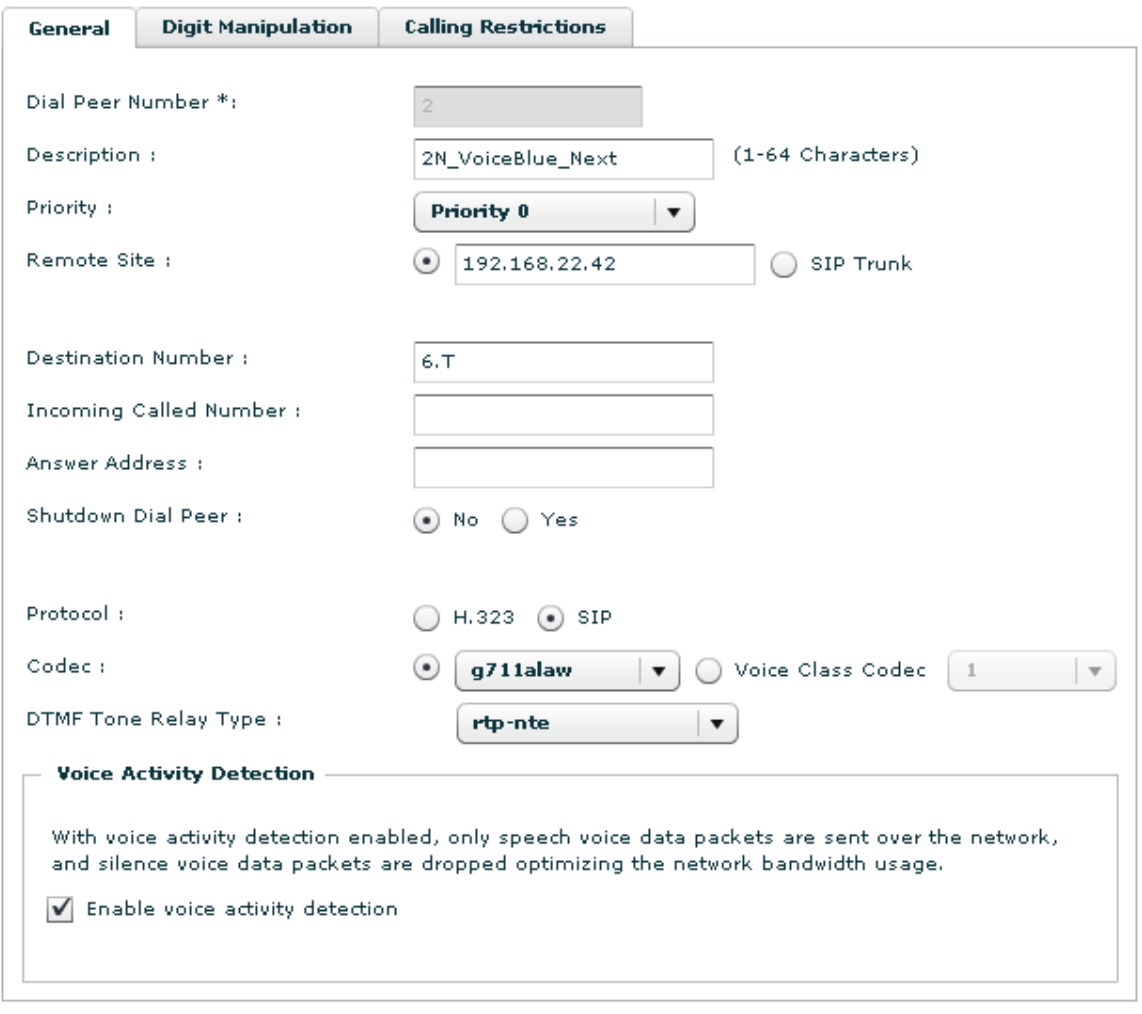

\* Indicates a mandatory field

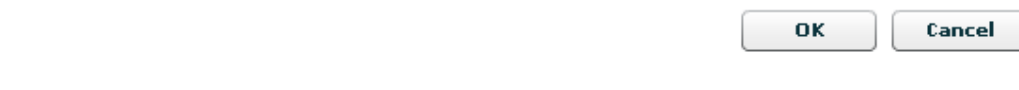

In the picture below, you can see the configuration program with the saved routing to the 2N VoiceBlue Next.

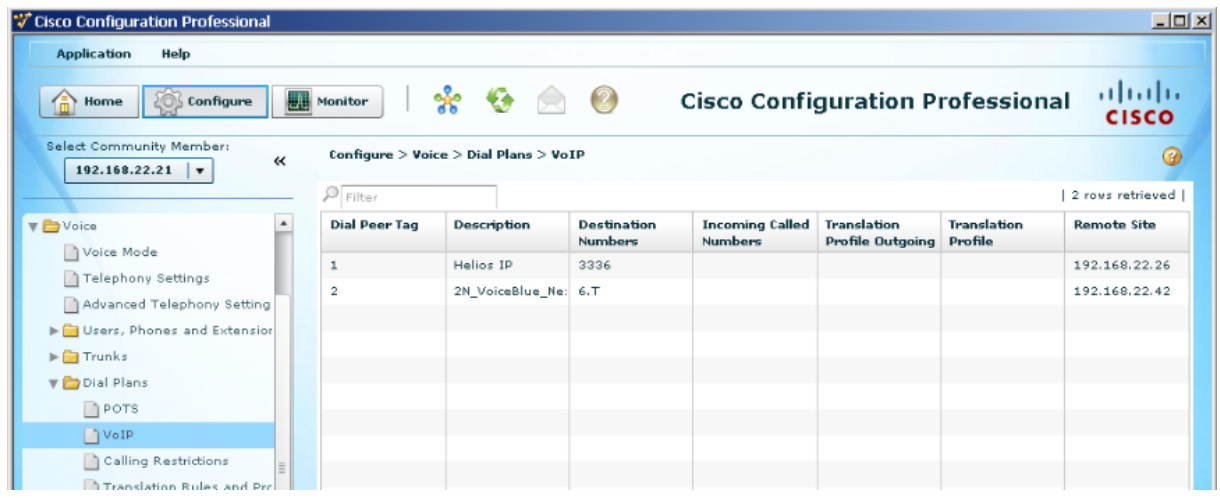

Incoming calls are automatically enabled by a new trunk. All incoming calls to from 2N VoiceBlue Next will be routed to stations in CME or you can create your own dial plan.

8

In the CME version 4.1 you are not able to register SIP phones.

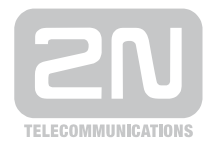

#### 2N TELEKOMUNIKACE a.s.

Modřanská 621, 143 01 Praha 4 tel.: 261 301 111, fax: 261 301 999, e-mail: sales@2n.cz www.2n.cz